# Gnuplot OX server

Edition : auto generated by oxgentexi on 30 January 2008

OpenXM.org

### 1 GNUPLOT

GNUPLOT ox  $\alpha$ <sub>-sm1\_gnuplot</sub>  $'$ gnuplot.rr'  $'$  . gnuplot.rr  $\sqrt[4]{(OpenXM_HOME) /lib/asir-contrib/'}$ [255] gnuplot.start(); 0 [257] gnuplot.gnuplot("plot  $sin(x**2)$ ;");  $\Omega$  $gnuplot.heat(dt,step)$  GNUPLOT  $\frac{\partial u}{\partial t} = \frac{\partial^2 u}{\partial x^2}$  $\frac{\partial u}{\partial x^2}$ ,  $u(t,0) = u(t,1) = 1$  $u(0, x) = x$ ,  $(0 \le x \le 0.5)$ ,  $u(1, x) = 1 - x$ ,  $(0.5 \le x \le 1)$  $0 \leq t \leq dt * step$  [0,1] Heat\_N <br>N gnuplot.set\_heat\_N C . static Heat\_N gnuplot.set\_heat\_N Courant- $Friedrichs-Levi$   $dt^*$ Heat\_N\*Heat\_N 0.5  $\rm CFL$  ,  $\rm F\,$ gnuplot.set\_heat\_N(20); gnuplot.heat(0.001,30); (CFL number is 0.4) gnuplot.set\_heat\_N(20); gnuplot.heat( $0.003,30$ ); (CFL > 0.5 unstable)

Author of GNUPLOT: Thomas Williams, Colin Kelley. http://www.gnuplot.info

### $1.1$

#### 1.1.1 gnuplot.start

gnuplot.start()  $::$  Localhost  $ox\_sm1\_gnuplot$ 

return

- Localhost ox\_sm1\_gnuplot .  $ox\_sm1$ \_gnuplot
- $Xm_n\nuX = 1$  , ox\_sm1\_gnuplot debug window
- beta, Gnuplot\_proc
	- $P =$  gnuplot.start();

ox\_launch, gnuplot

```
1.1.2 gnuplot
```

```
gnuplot.gnuplot(s|proc=p)
        :: GNUPLOT sreturn
p
S{\rm GNUPLOT} \qquad \qquad s \qquad \qquad {\rm GNUPLOT}, ox_sm1_gnuplot GNUPLOT
 \bullet GNUPLOT
 • GNUPLOT \hat{ } , \ast \ast .
     [232] P = gnuplot.start();
    0
    *Plot 3 dimensional graph.
     [233] gnuplot.gnuplot("splot x**2-y**2;"|proc=P);
    0
    *Plot 2 dimensional graph.
     [234] gnuplot.gnuplot("plot [-pi:pi] [-2:2] cos(x);");
    0
    *Output a graph as a postscript figure.
    [235] gnuplot.output(|file="hoge.eps");
    \Omega[236] gnuplot.gnuplot("plot sin(x)*cos(x);");
    \Omega[237] gnuplot.gnuplot(|file="x11");
    0
    *Plot 3 dimensional graph hiding unvisible lines.
     [236] gnuplot.gnuplot("set hidden3d");
    0
     [237] gnuplot.gnuplot("splot (x**2+y**2)*sin(x**2+y**2)");
    \Omega[238] gnuplot.gnuplot("set isosamples 50");
    \Omega[239] g\nuplet.gnuplot("split (x**2+y**2)*sin(x**2+y**2)");ox_launch, gnuplot.start, rtostr, gnuplot.plot_dots
                          ; GNUPLOT, ; ISBN4-924998-
         11-7
1.1.3 gnuplot.plot_dots
g\nuuplot.plot_dots(d,s|proc=p)
```
 $\colon \hspace{10mm} d \hspace{10mm} s$ 

```
return
p
d \sims 0• d s \cdot s \cdot "style color point".
         style lines, points, linespoints, impulses, dots, steps, errorbars, boxes,
   boxerrorbars color 1 (red), 2 (green), 3 (blue), 4, \ldots, 8 point
     1 8 color, point
 • d == [ ][239] P = gnuplot.start();
    \Omega[240] gnuplot.plot_dots([ ] , 0);0
    [241] for (I=0; I<10; I++) gnuplot.plot_dots([[I,I^2]]," lines ");
    [242] A = [ ];
    []
    [243] for (I=0; I<10; I++) A = append(A, [ [I, I<sup>2</sup>]]);[244] A;
    [0,0], [1,1], [2,4], [3,9], [4,16], [5,25], [6,36], [7,49], [8,64], [9,81][245] gnuplot.plot_dots(A," lines ");
    0
         gnuplot.start, plot "fileName" with options(GNUPLOT command),
         gnuplot.clean, gnuplot
1.1.4 gnuplot.heat
gnuplot.heat(dt,step)
         :: 熱伝導方程式を数値的に解く.
returndtstep
              du/dt = d^2 u/dx^2, u(t,0) = u(t,1) = 0 u(0,x) = x (0 \leq x)
   \epsilon = 0.5, u(0,x) = 1-x ( 0.5 \epsilon = x \epsilon = 1.0) .
 • Heat_N
 • endelect_demo rede_heat_demo <br/>e\bullet[232] Heat_N = 20$
    [233] gnuplot.heat(0.001,30)$
1.1.5 gnuplot.output
```

```
gnuplot.output(|file=s)
         \therefore GNUPLOT S
```

```
return Void
s String
 • GNUPLOT S• s "x11", \lambda, \lambda11 display graphics
   出力される.
    [273] gnuplot.output(|file="hoge.eps");
    Graphic output of GNUPLOT will be written to hoge.eps as a Poscript file.
    0
    [274] gnuplot.gnuplot("plot tan(x)+sin(x);");
    \Omega[275] gnuplot.output();
    Usage of gnuplot.output: gnuplot.output(|file="string")
                         gnuplot.output(|file="x11")
    Output device is set to X11
        参照 gnuplot
1.1.6 gnuplot.plot_function
gnuplot.plot_function(f|proc=p)
        \therefore gnuplot fp
f• gnuplot f[290] gnuplot.plot_function((x+sin(x))^2);
    0
    [291] gnuplot.plot_function([x, x^2, x^3]);
    \Omega参照 gnuplot.to_gnuplot_format
1.1.7 gnuplot.stop
gnuplot.stop()
        :: GNUPLOT \qquad , fifo
return Void
s String
 \bullet GNUPLOT \qquad \qquad ,• fifo gnuplot
    [273] gnuplot.stop()
        gnuplot.start
```
#### 1.1.8 gnuplot.setenv

```
gnuplot.setenv(key,value)
```
::

return Void

key String

value Object

• key "gnuplot.callingMethod" "plot.gnuplotexec".

Use the old method to communicate with gnuplot (version 3).

This method does not use mkfifo, but we need a patched version of gnuplot.

- [273] gnuplot.setenv("gnuplot.callingMethod",0);
- [274] gnuplot.setenv("plot.gnuplotexec",getenv("OpenXM\_HOME")+"/bin/gnuplot4ox");

Calling your own gnuplot binary.

[274] gnuplot.setenv("plot.gnuplotexec","/cygdrive/c/program files/gnuplot/pgnuplot

gnuplot.start

Index

# Index

(Index is nonexistent)

(Index is nonexistent)

### **Short Contents**

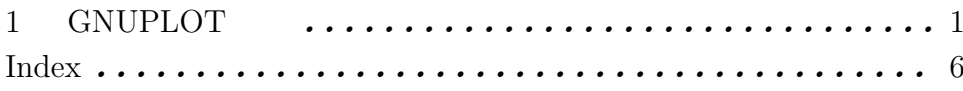

## Table of Contents

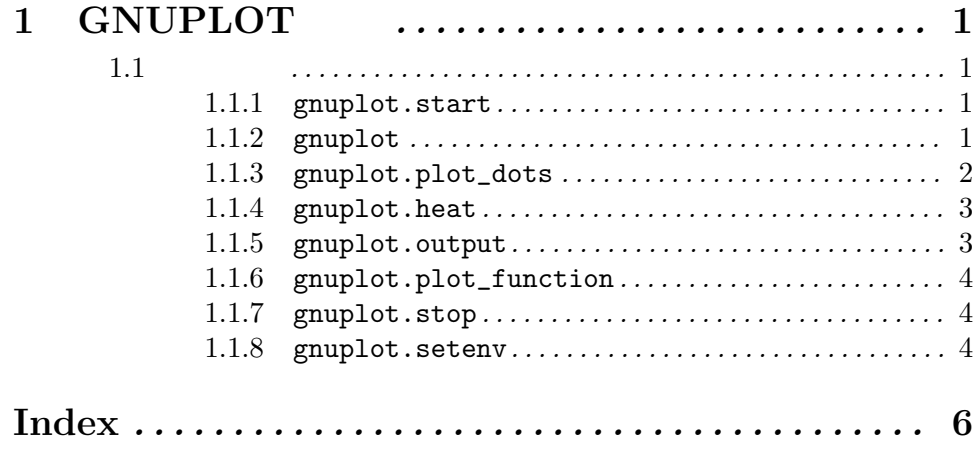